# **webMethods ApplinX 10.7 Readme**

# **October 2019**

This file contains important information you must read before using webMethods ApplinX 10.7. You can find system requirements, user documentation, and installation and upgrade instructions on the [Documentation website](http://documentation.softwareag.com/) or the **TECH**community website. At those locations, you can also find suiterelated security and globalization information.

Included in this file is information about functionality that has been added, removed, deprecated, or changed for this product. Deprecated functionality continues to work and is supported by Software AG, but may be removed in a future release. Software AG recommends against using deprecated functionality in new projects.

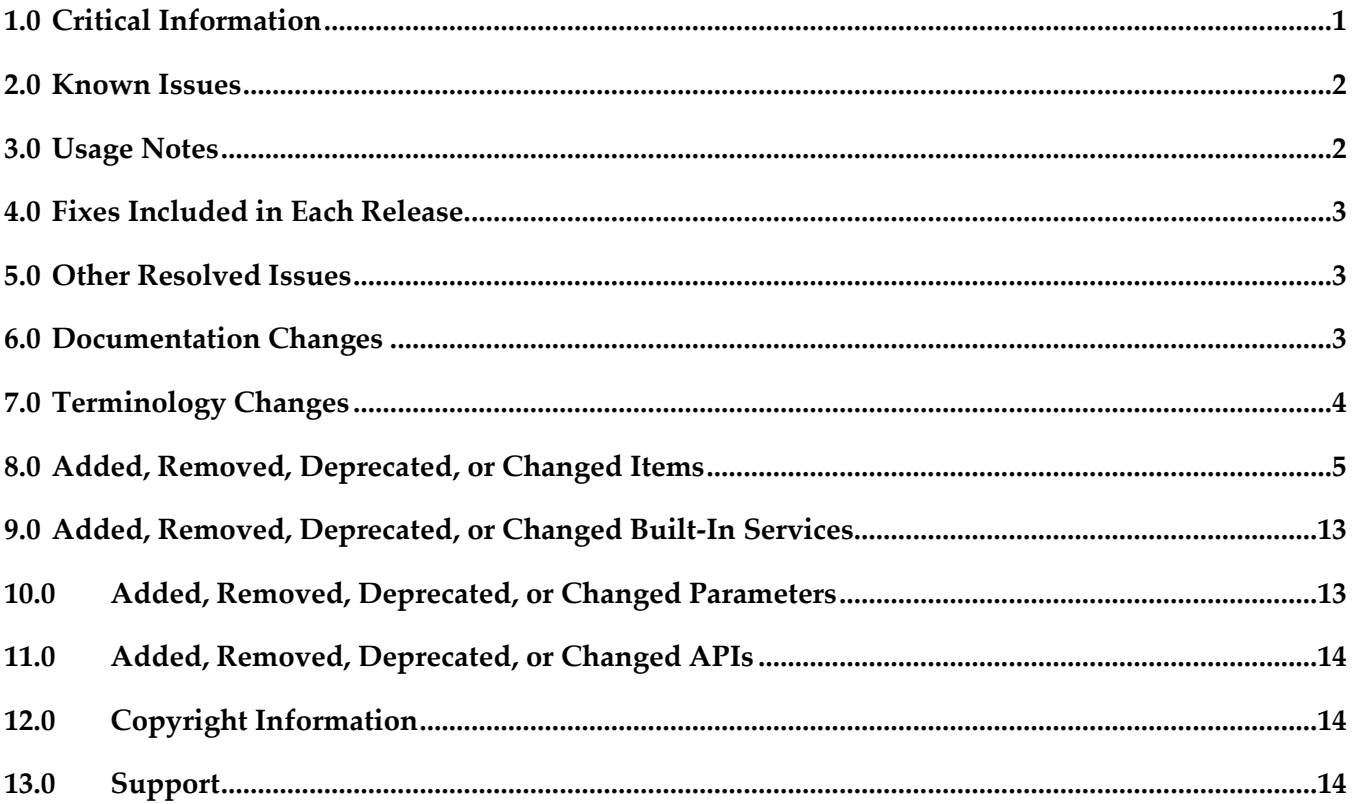

### <span id="page-0-0"></span>**1.0 Critical Information**

This section lists any critical issues for the current release that were known when this readme was published. For critical information found later, go to the Knowledge Center on the **Empower website**.

# <span id="page-1-0"></span>**2.0 Known Issues**

APX-12224

After creating a web application (JSP): When changing the Framework log file location from the web configuration GUI, the log file is not created at the new location. A warning appears on the ApplinX server console.

APX-12032

When you type English characters in an RTL field, the auto-skip does not work.

APX-11703

In a Linux environment, when you try to import the GXAR file to the ApplinX server by copying and restarting the server, the import process fails.

# <span id="page-1-1"></span>**3.0 Usage Notes**

This section provides any additional information you need to work with the current release of this product.

### *Third-party Products*

We do our best to avoid shipping third-party products with known security vulnerabilities. In spite of these efforts, some of the third-party products shipped with this version of ApplinX may contain security vulnerabilities that have yet to be announced or discovered. As these third-party products are not updated when you apply a fix between releases, you need to update the third-party products yourself as appropriate.

### *Frameworks API*

- In order to work with the .NET Framework on 64-bit machines, enable 32-bit applications in the application pool.
- Keyboard mapping node in the Framework configuration editor has been moved to the Application properties in the ApplinX Designer. Configuring this via the framework is still possible, by directly editing the XML configuration file (gx\_keyboardMappings.xml).
- Visual Studio 2003 is no longer supported. You must first convert your ApplinX VS.NET project to VS 2008 (by opening it in VS 2008) in order to upgrade your ApplinX .NET project. It is recommended to convert from .NET project type "Web Project" to "Web Site", as from the current version ApplinX generates .NET Web pages based on the "Web Site" format and file structure.
- **•** Serialization of the ApplinX API table class (GXTable) to XML is no longer supported (typically used when exporting tables to Excel). A new solution can be found in the Composite demo Web Application.
- In order to work with the .NET Framework on IIS 6 and above, configure the application pool.
- ApplinX Java API/JSP Framework must be run under Java 1.8 or higher.

### *ApplinX Designer*

- ApplinX HTTP console is no longer available for testing web services. Web Services can be tested in any development environment which supports Web Services.
- Screen group generation from .NET is not available.

### *Batch Files*

Using a batch file to reload an application is no longer required and this functionality is supported by configuring the archive interval parameter in the ApplinX Server Properties.

### <span id="page-2-0"></span>**4.0 Fixes Included in Each Release**

This section lists the latest fix level that has been included in each release for each product component. A release is listed in this section only if changes occurred in that release. Go to the Knowledge Center on the [Empower website](https://empower.softwareag.com/) for detailed information about fixes.

### <span id="page-2-1"></span>**5.0 Other Resolved Issues**

This section lists the issues that were resolved in each release but were not part of the fixes listed in the previous section. A release is listed in this section only if changes occurred in that release.

# <span id="page-2-2"></span>**6.0 Documentation Changes**

This section describes significant changes to the documentation, such as the addition, relocation, or removal of product guides, online help, chapters, or other major content. A release is listed in this section only if changes occurred in that release.

### *Release 10.7*

Natural Screen Tester The Software AG product Natural Screen Tester, including relevant documentation, has been incorporated in ApplinX.

**·** High Availability New section on setting up your Environment for High Availability with Container Orchestration has been added.

# <span id="page-3-0"></span>**7.0 Terminology Changes**

A release is listed in this section only if changes occurred in that release.

# <span id="page-4-0"></span>**8.0 Added, Removed, Deprecated, or Changed Items**

This section lists functionality, controls, portlets, properties, or other items that have been added, removed, deprecated, or changed. A release is listed in this section only if changes occurred in that release.

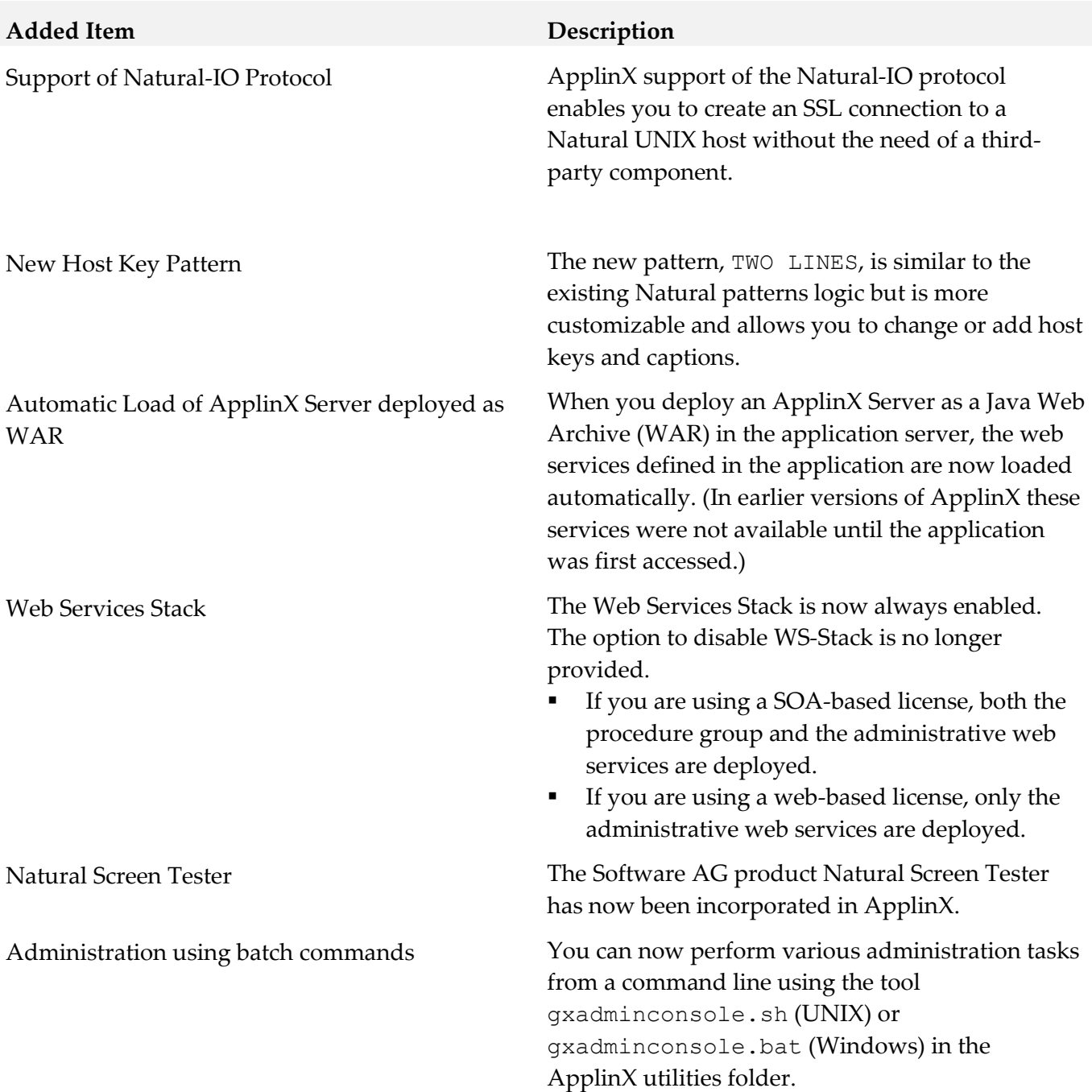

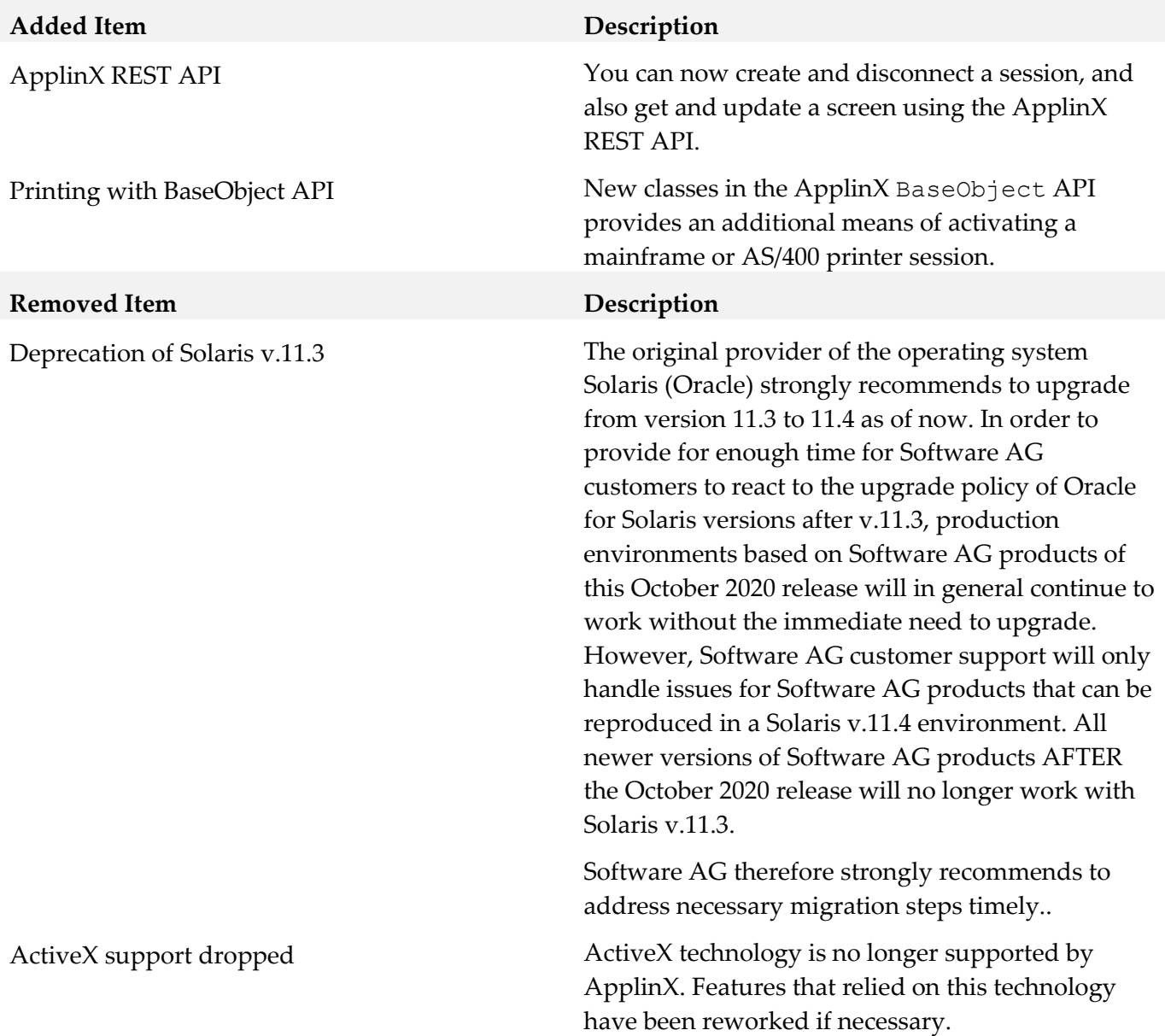

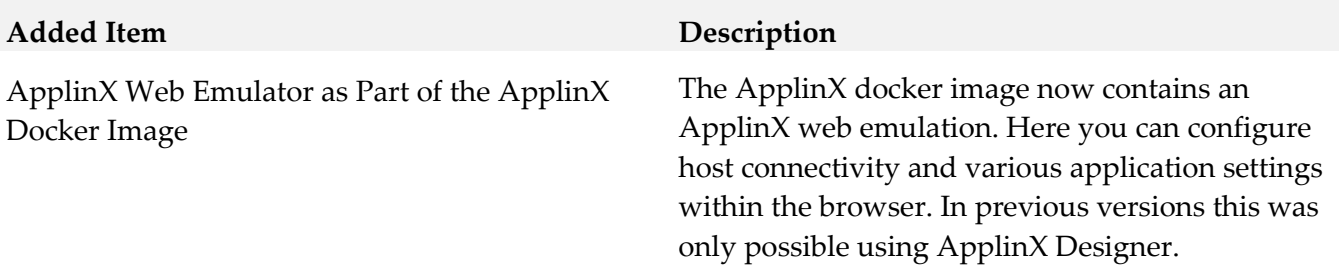

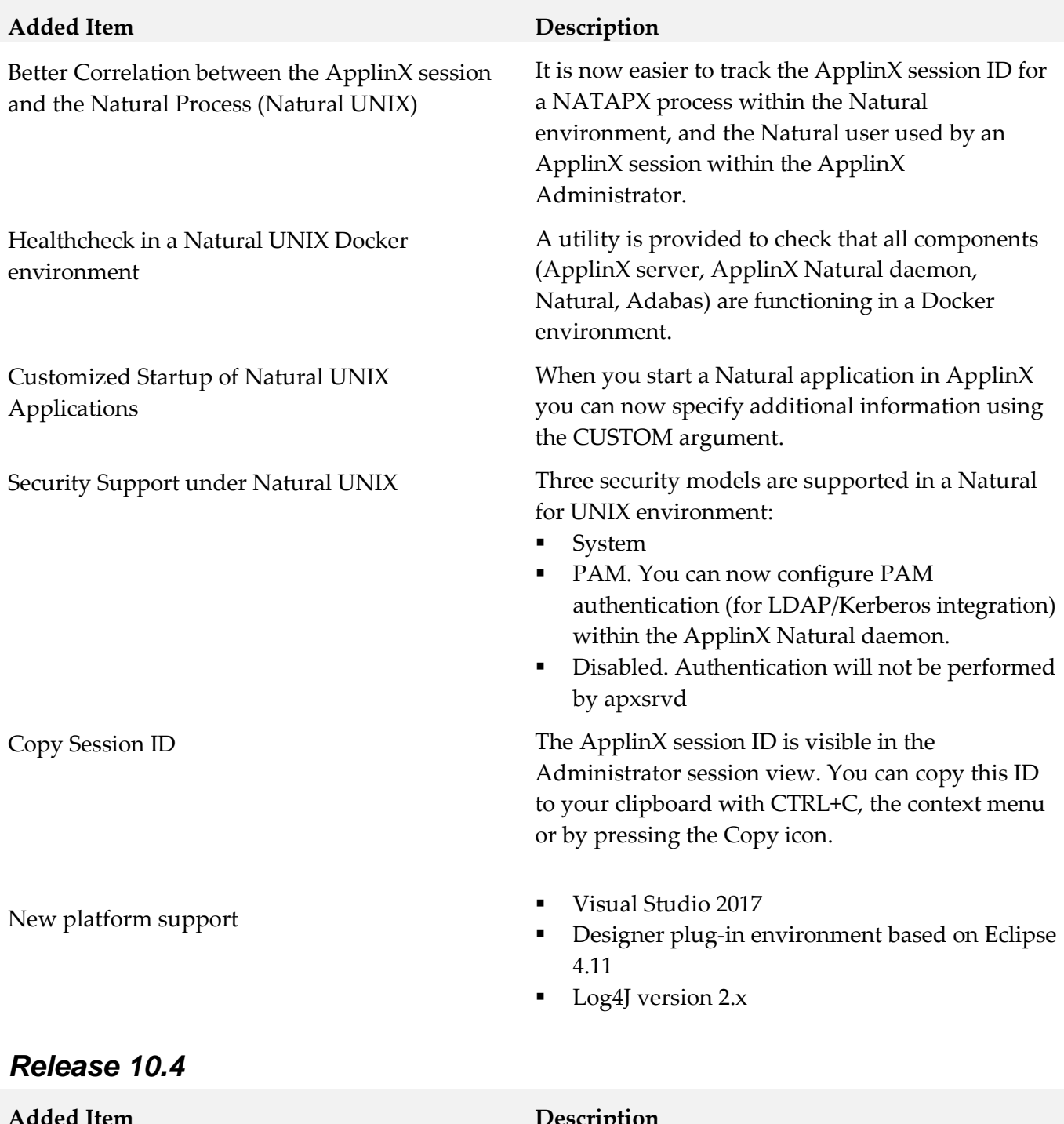

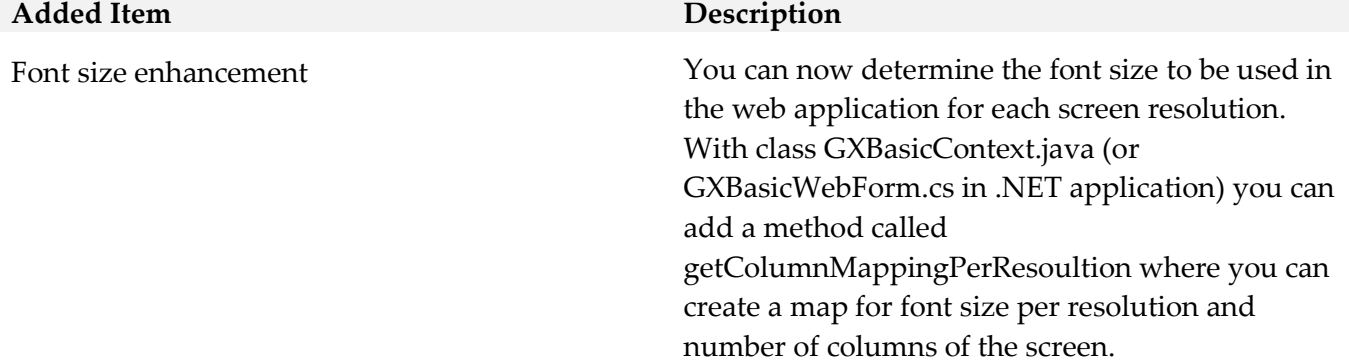

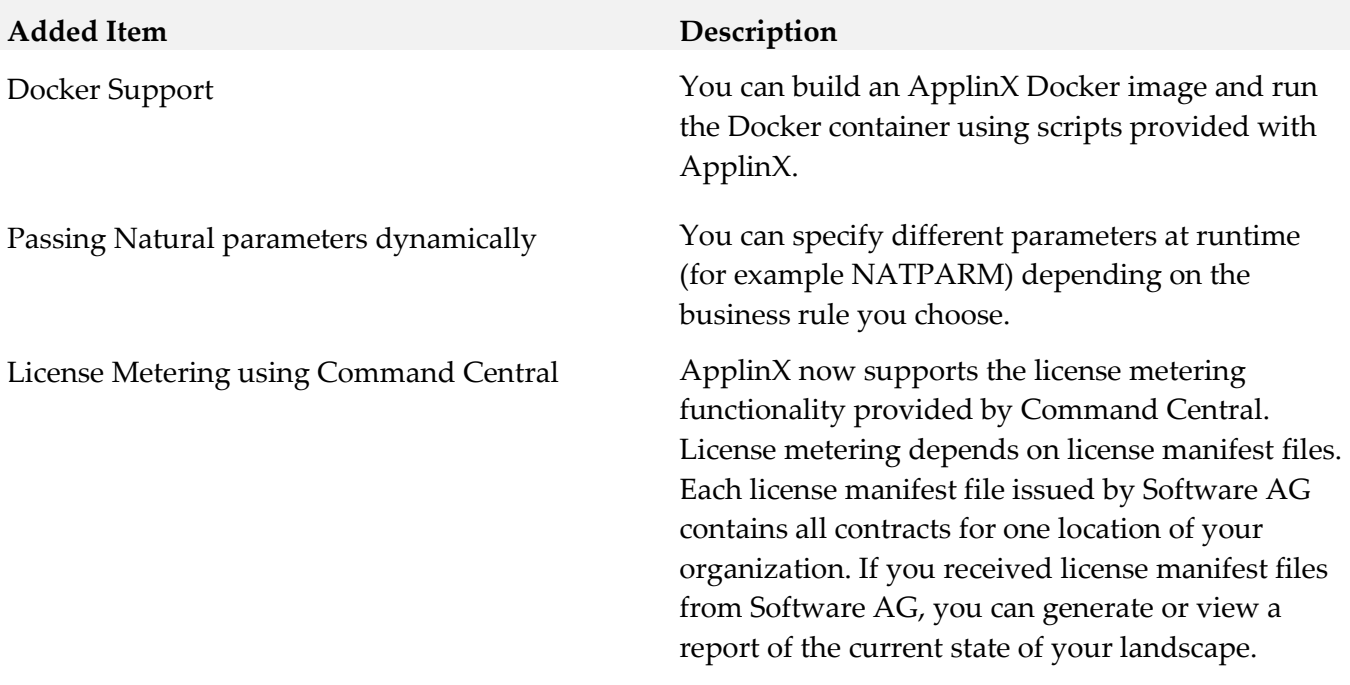

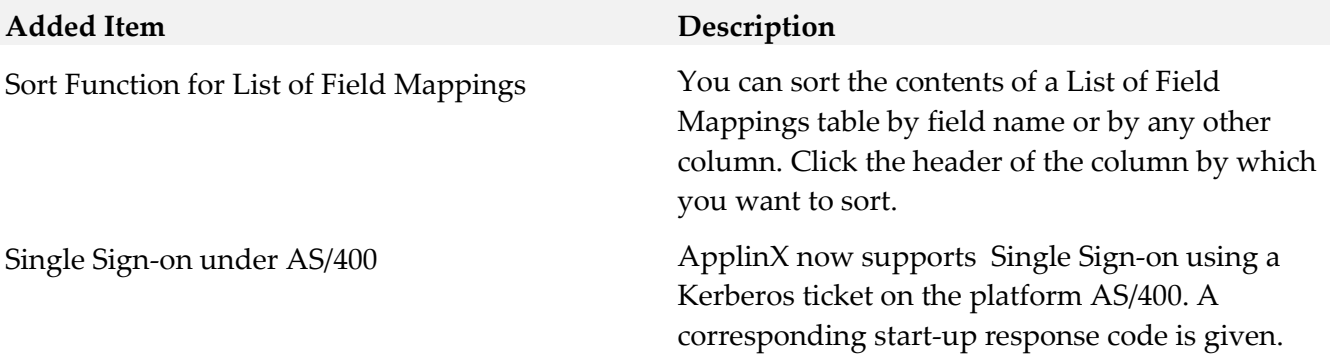

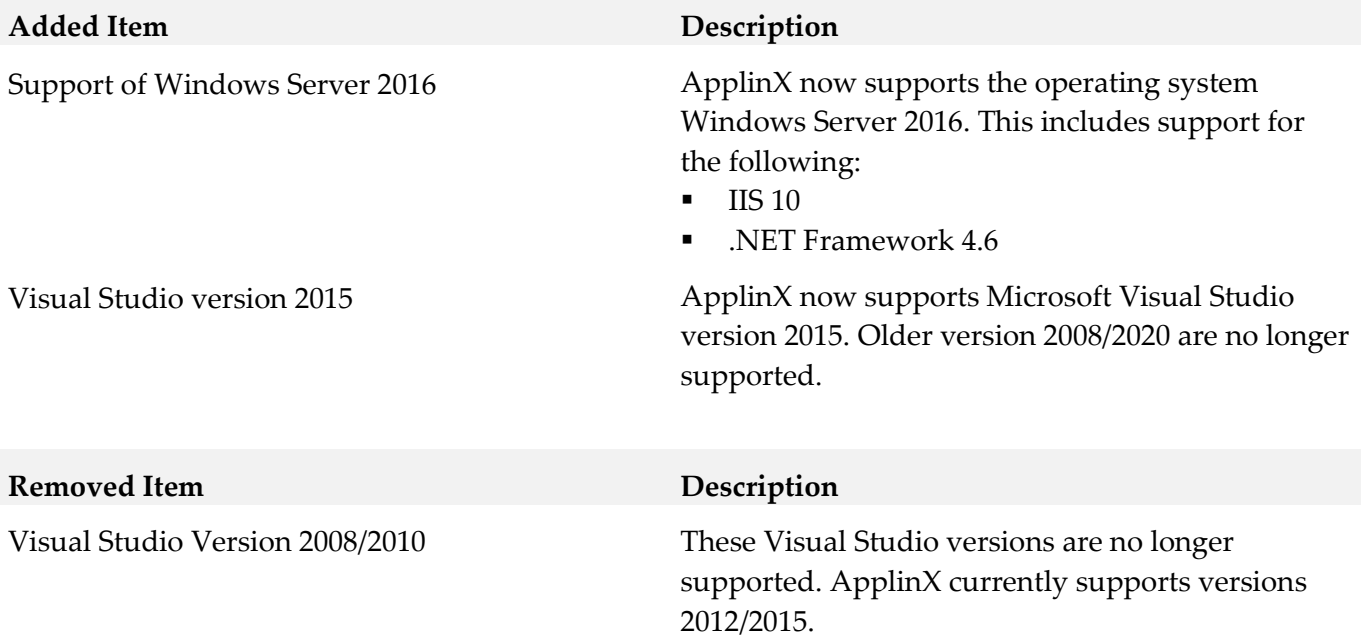

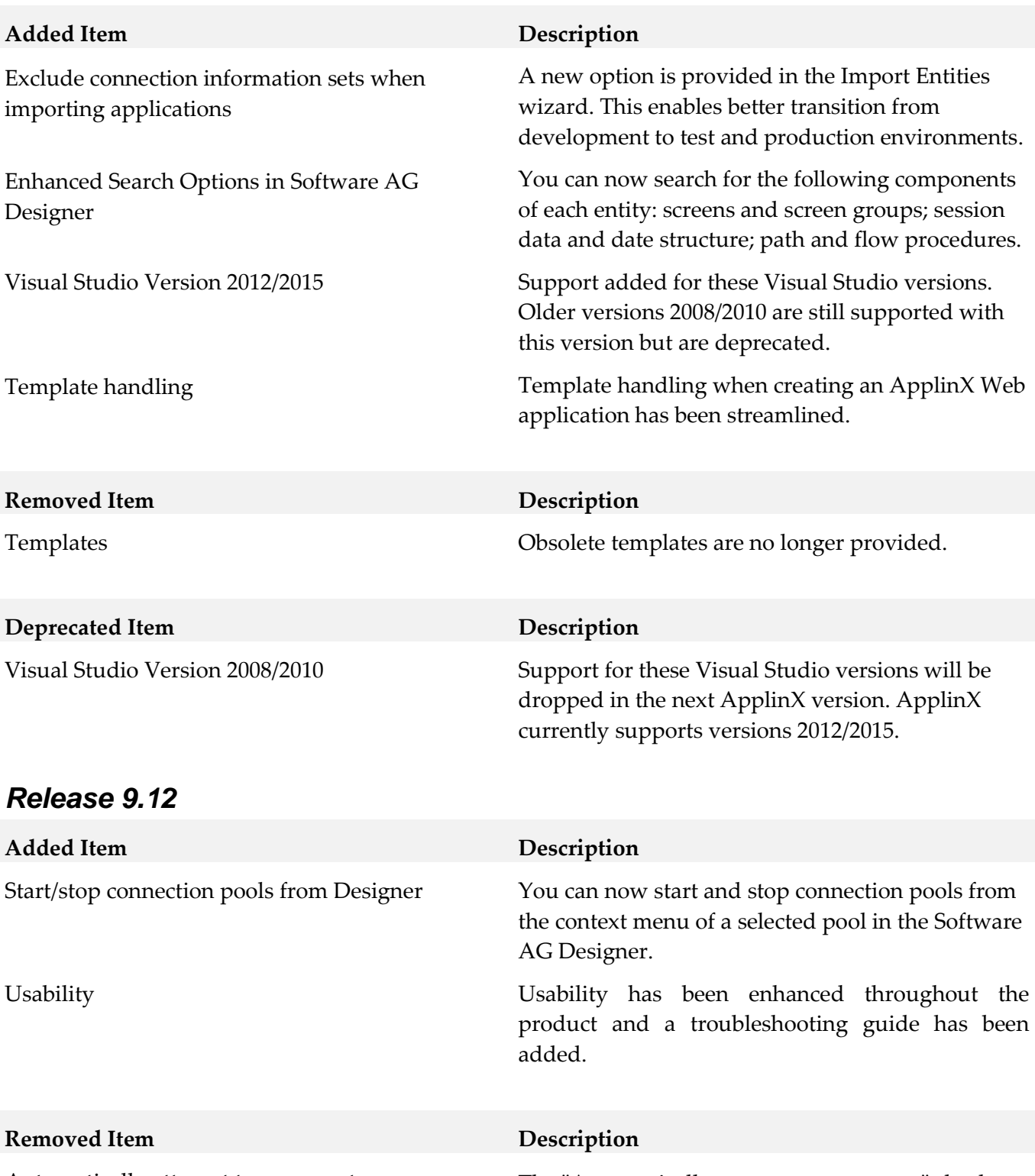

Automatically attempt to reconnect The "Automatically attempt to reconnect" check box in the Host connectivity property panel is redundant. The same action can be preform using a connection pool.

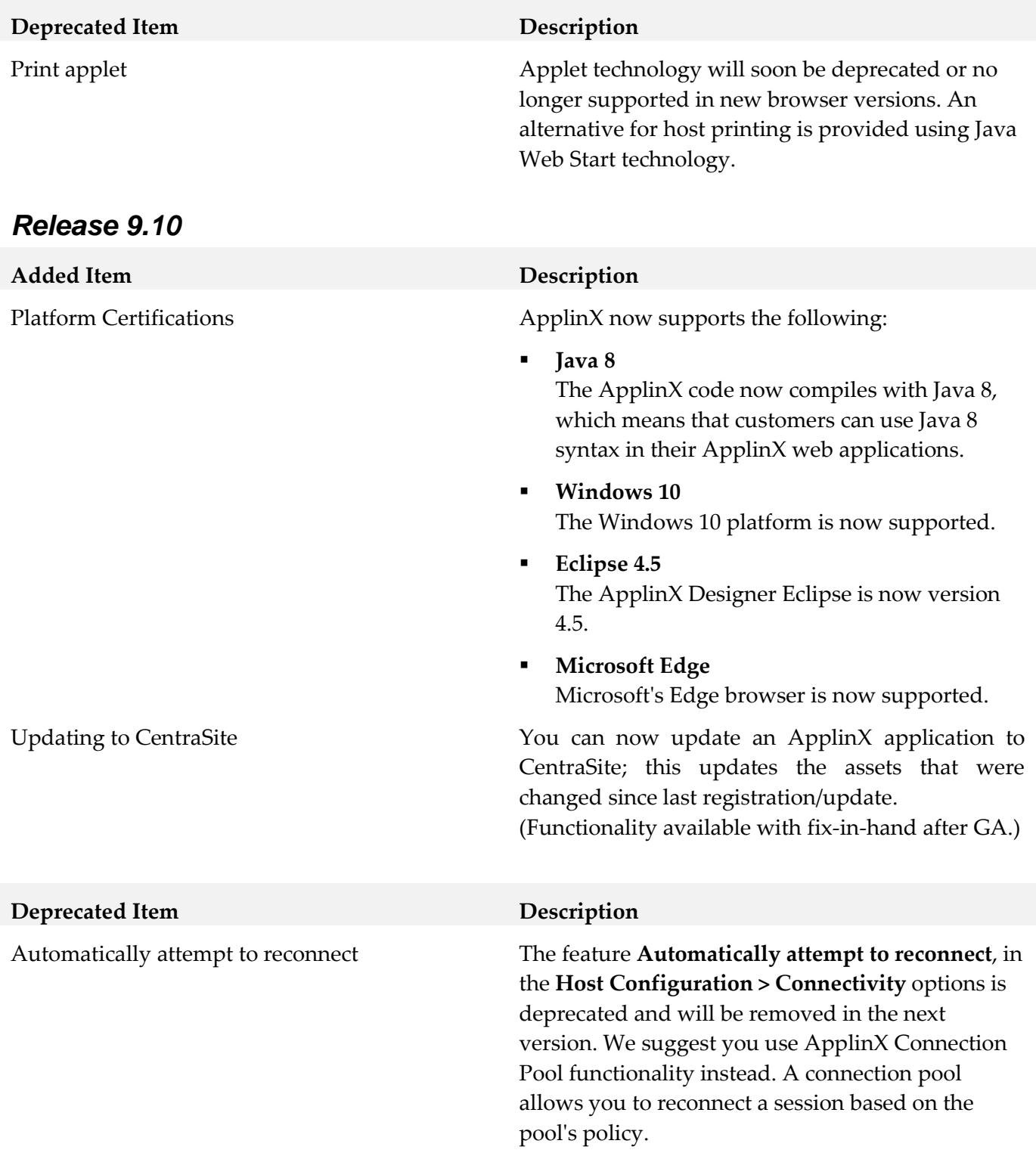

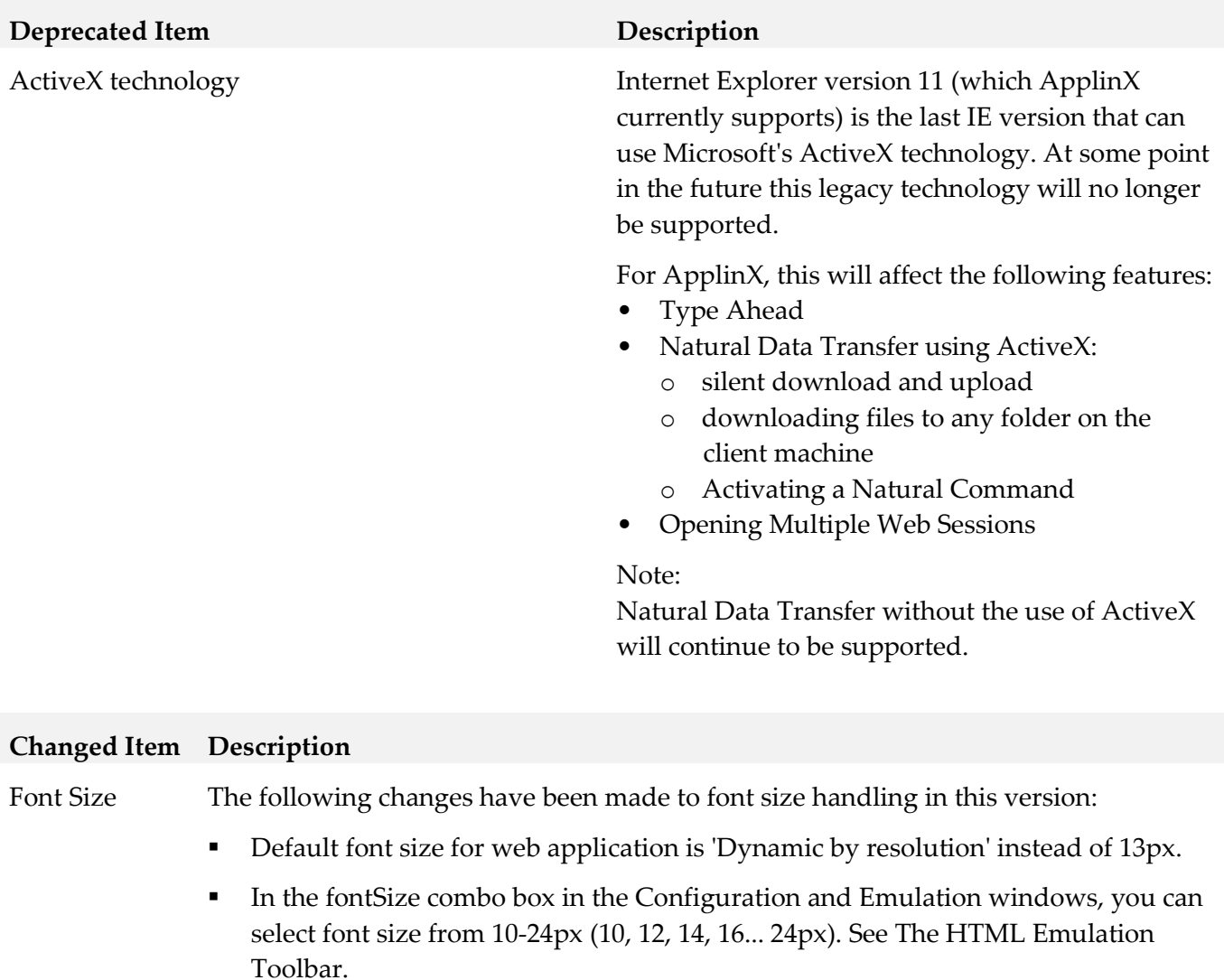

▪ In the fontSize combo box in the Emulation window, the new option 'Default' allows you to use the font size defined in Configuration. This is the default value in the Emulation window.

#### Rebranding ApplinX product and documentation have been updated to match the new Software AG look-and-feel.

#### **Changed Item Description**

DocType Parameter DocType is no longer applicable for Framework Configuration - all pages now have the HTML5 doctype.

> However, the option was retained in the configuration window for reasons of backward compatibility. You can remove this obsolete option if you prefer: Update file *z\_editConfig.htm* (.NET application) or *z\_editConfig.jsp* (Java application) and remove the following code:

```
<tr>
   <td><gx:gxcheckbox runat="server" id="appConfig_AddDocTypeToFrameset" 
     onclick="flipDisable('appConfig_DocTypeStr');"/></td>
  <td><a href="#" class="help1" 
onclick="showHelp('framework/GXWebAppConfig.html#setAddDocTypeToFrameset(boolean)')">Set 
doc type attribute:</a></td>
  <td><input runat="server" id="appConfig_DocTypeStr"size="50"/></td>
\langletr>
```
### <span id="page-12-0"></span>**9.0 Added, Removed, Deprecated, or Changed Built-In Services**

<span id="page-12-1"></span>A release is listed in this section only if changes occurred in that release.

### **10.0 Added, Removed, Deprecated, or Changed Parameters**

A release is listed in this section only if changes occurred in that release.

## <span id="page-13-0"></span>**11.0 Added, Removed, Deprecated, or Changed APIs**

#### *Release 10.7*

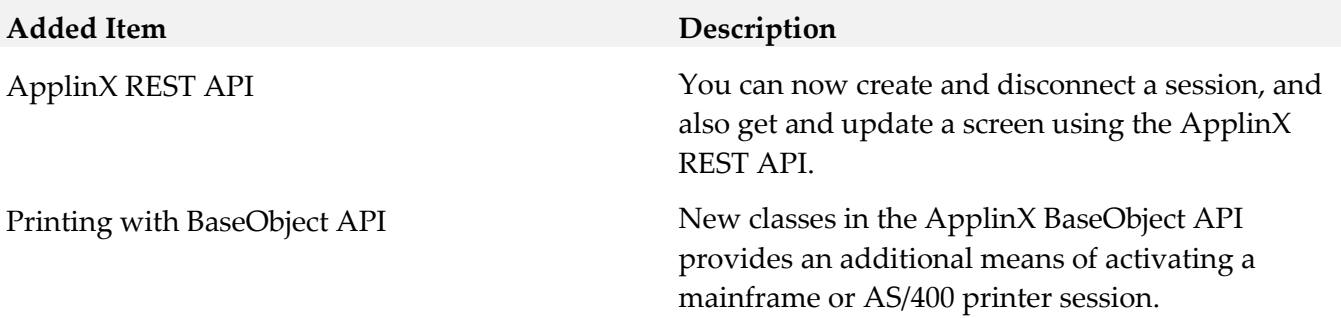

# <span id="page-13-1"></span>**12.0 Copyright Information**

Copyright © 2020 Software AG, Darmstadt, Germany and/or Software AG USA Inc., Reston, VA, USA, and/or its subsidiaries and/or its affiliates and/or their licensors.

The name Software AG and all Software AG product names are either trademarks or registered trademarks of Software AG and/or Software AG USA Inc. and/or its subsidiaries and/or its affiliates and/or their licensors. Other company and product names mentioned herein may be trademarks of their respective owners.

Detailed information on trademarks and patents owned by Software AG and/or its subsidiaries is located at [http://softwareag.com/licenses.](http://softwareag.com/licenses)

This software may include portions of third-party products. For third-party copyright notices, license terms, additional rights or restrictions, please refer to "License Texts, Copyright Notices and Disclaimers of Third Party Products". For certain specific third-party license restrictions, please refer to section E of the Legal Notices available under "License Terms and Conditions for Use of Software AG Products / Copyright and Trademark Notices of Software AG Products". These documents are part of the product documentation, located a[t http://softwareag.com/licenses](http://softwareag.com/licenses) and/or in the root installation directory of the licensed product(s).

# <span id="page-13-2"></span>**13.0 Support**

Visit the **Empower website** to learn about support policies and critical alerts, read technical articles and papers, download products and fixes, submit feature/enhancement requests, and more.

Visit the [TECHcommunity website](http://techcommunity.softwareag.com/) to access additional articles, demos, and tutorials, technical information, samples, useful resources, online discussion forums, and more.

APX-RM-107-20201015